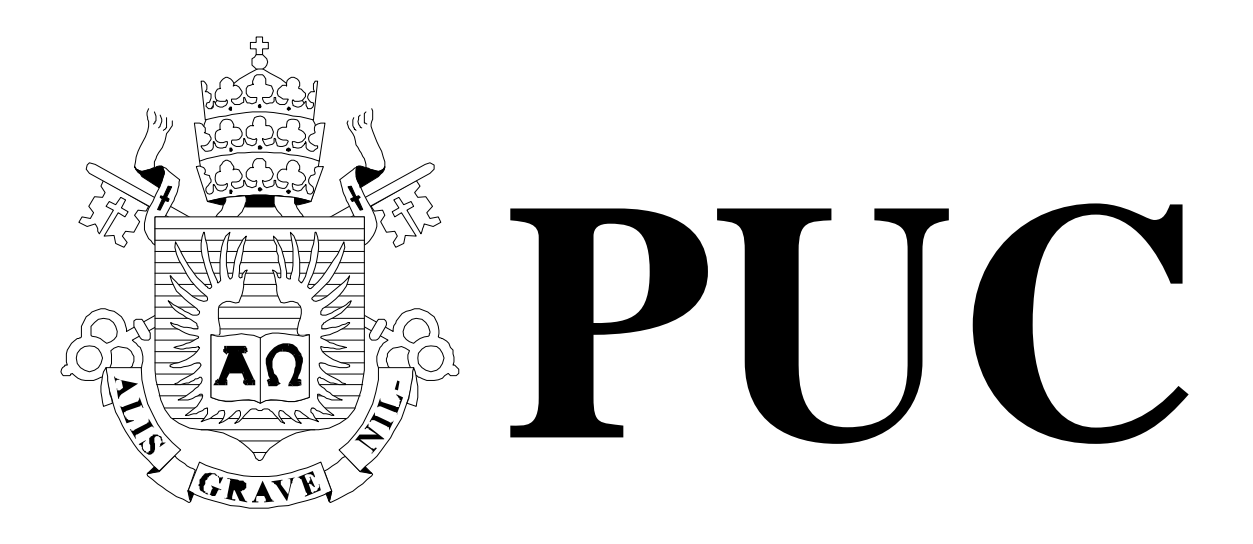

ISSN 0103-9741

Monografias em Ciência da Computação n° 09/11

# **Agentes no AgentSheets®:**

# **Como o AgentSheets® comunica o conceito de agentes**

**Juliana Jansen Ferreira Clarisse Sieckenius de Souza** 

Departamento de Informática

**PONTIFÍCIA UNIVERSIDADE CATÓLICA DO RIO DE JANEIRO RUA MARQUÊS DE SÃO VICENTE, 225 - CEP 22451-900 RIO DE JANEIRO - BRASIL** 

## **Agentes no AgentSheets®: Como o AgentSheets® comunica o conceito de agentes**

Juliana Jansen Ferreira, Clarisse Sieckenius de Souza

{jferreira, clarisse}@inf.puc-rio.br

**Abstract.** This paper presents findings and observations on an interesting study of *AgentSheets*® with a focus on the communication of the concept of agent by the designers of the tool. The concept of agent is a key concept of *AgentSheets*®, even the tool name carries the related term. This study goal was to investigate how the concept is communicated to the users for the tool use. The study was composed by a Semiotic Inspection Method (SIM), triangulated with assisted user interaction. The interesting points and comments presented some promising indications for future investigations. The paper presets the research held during a graduation course of Introduction to HCI (Human computer interaction) of Informatics department of PUC-RIO.

**Keywords**: Communicability, evaluation, meta-communication, semiotic inspection

**Resumo**. Este artigo apresenta achados e observações interessantes sobre um estudo da ferramenta *AgentSheets*® com foco na comunicação do conceito de agente por parte dos designers da ferramenta. O conceito de agente é o conceito central do *AgentSheets*®, até mesmo o nome da ferramenta utiliza o termo em questão. O objetivo deste estudo foi investigar como o conceito é comunicado aos usuários para a utilização da ferramenta. O estudo foi composto pela execução do Método de Inspeção Semiótica (MIS), triangulado com a interação assistida dos usuários. Os pontos interessantes e comentários apresentam indicações promissoras para futuras investigações.Este artigo apresenta o trabalho realizado no contexto da disciplina de pós-graduação de Introdução a IHC (Interface Humano Computador) do Departamento de Informática da PUC-RIO.

**Palavras-chave**: Comunicabilidade, avaliação, meta-comunicação, inspeção semiótica

## **Responsável por publicações**:

Rosane Teles Lins Castilho Assessoria de Biblioteca, Documentação e Informação PUC-Rio Departamento de Informática Rua Marquês de São Vicente, 225 - Gávea 22451-900 Rio de Janeiro RJ Brasil Tel. +55 21 3527-1516 Fax: +55 21 3527-1530 E-mail: bib-di@inf.puc-rio.br Web site: http://bib-di.inf.puc-rio.br/techreports/

## **Sumário**

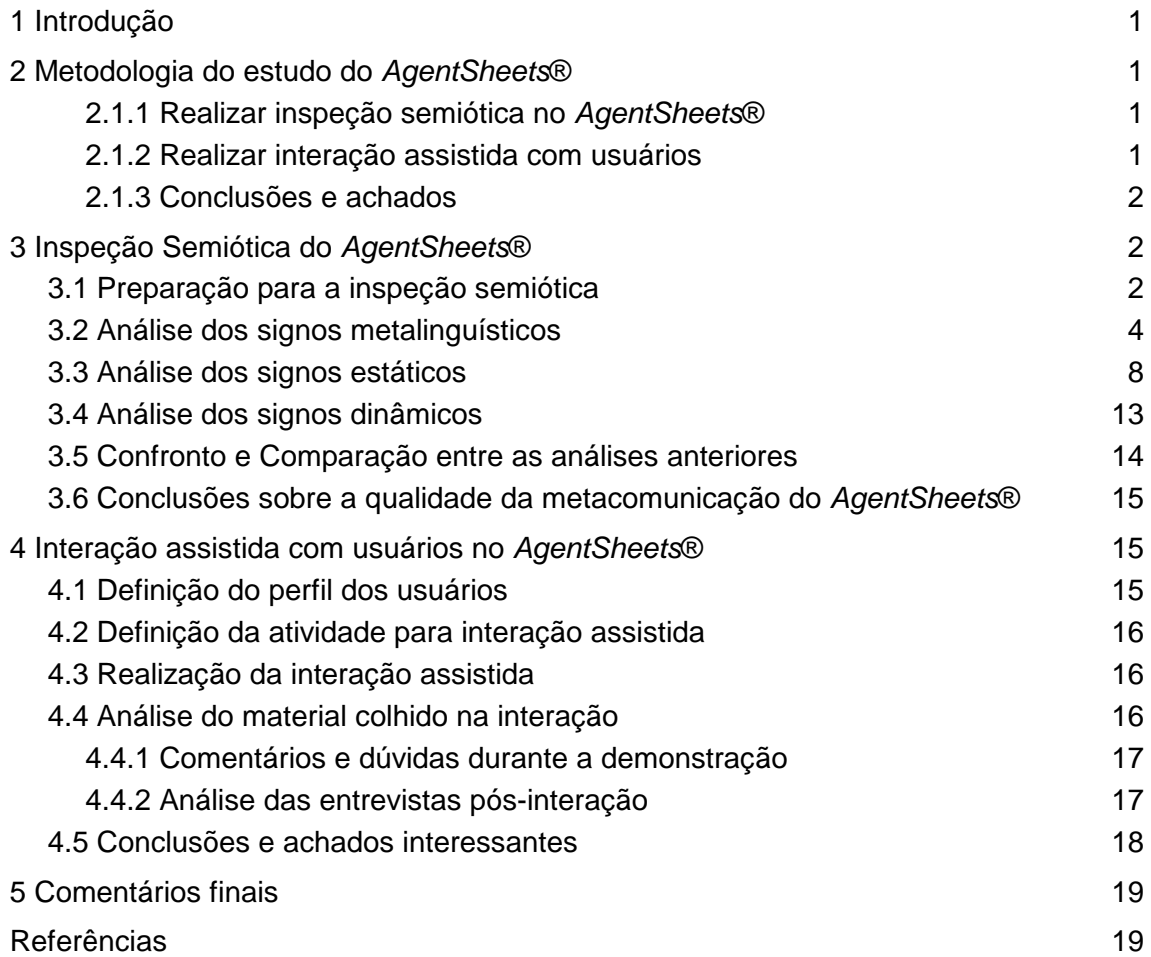

## **1 Introdução**

A proposta de pesquisa na disciplina de Introdução a IHC, era investigar ferramenta *AgentSheets*® [*AgentSheets* Inc., 2011], definindo uma questão para orientar esta pesquisa, buscando manter o foco na investigação da metacomunicação dos designers com os usuários do *AgentSheets*®.

A questão proposta tem a metacomunicação, comunicação entre desenvolvedores e usuários através de signos de interfaces de sistemas, como objeto de estudo no uso do *AgentSheets*®. Para orientar a investigação dessa comunicação, uma questão de estudo foi proposta:

*Como os designers comunicam o que é um agente, como um agente e seus comportamentos são definidos e como esses agentes interagem entre si?* 

Este questão foi definida a partir do entendimento de que o conceito de agente é a base para a ferramenta *AgentSheets*®, sendo o termo utilizado até no nome da mesma.

Para definir o escopo de estudo de uma determinada parte da ferramenta, delimitado por um objetivo específico de uso da mesma, foi definido. O objetivo é a alteração de um modelo exemplo existente no *AgentSheets*® (*Frogger*) de forma a observar como os agentes deste modelo se relacionam. Através da observação da interação por parte do usuário para alcançar tal objetivo, o pesquisador pode fazer observações e indicações sobre como os usuários estão entendendo a mensagem enviada pelos designers sobre o que são e como interagem agentes no *AgentSheets*®.

## **2 Metodologia do estudo do AgentSheets®**

Este estudo será realizado tendo como base o estudo de caso apresentado no capítulo 4 do livro de De Souza e Leitão [De Souza e Leitão, 2009]. A metodologia utilizada no estudo foi composta pelas seguintes etapas:

#### **2.1.1 Realizar inspeção semiótica no AgentSheets®**

Esta etapa consiste na execução do Método de Inspeção Semiótica (MIS) [De Souza et al, 2006]. O MIS é constituído das seguintes fases:

- 1. Preparação para a inspeção semiótica
- 2. Análise dos signos metalinguísticos
- 3. Análise dos signos estáticos
- 4. Análise dos signos dinâmicos
- 5. Confronto e Comparação entre as análises anteriores
- 6. Conclusões sobre a qualidade da metacomunicação do *AgentSheets*®

#### **2.1.2 Realizar interação assistida com usuários**

Esta etapa consiste na realização de uma interação assistida junto com o usuário, solicitando que o mesmo realize uma determinada atividade após uma atividade similar ter sido demonstrada pelo pesquisador. Esta etapa é constituída das seguintes fases:

- 1. Definir perfil de usuários
- 2. Definir atividade para interação assistida
- 3. Realizar interação assistida
- 4. Analisar material colhido na observação
- 5. Conclusões e achados interessantes sobre a interação assistida

#### **2.1.3 Conclusões e achados**

Esta etapa do estudo consiste na consolidação do que foi observado e concluído a partir da realização das e etapas anteriores sobre a metacomunicação do *AgentSheets*®, guiada pela questão de pesquisa proposta.

## **3 Inspeção Semiótica do AgentSheets®**

A inspeção semiótica do *AgentSheets*® versão 3.0.0 (versão trial) foi realizada ao longo do mês de Junho de 2011. Todo o material referenciado durante a inspeção (*website, wiki*, manuais e *help*) e o programa usados foram aqueles disponíveis publicamente na época do estudo. As etapas do Método de Inspeção Semiótica (MIS) utilizado para esta fase, foram listados na seção 2.1.1 , porém para detalhes ver De Souza *et at* [2006]. A seguir são apresentados os resultados de cada fase do MIS executado neste estudo:

## **3.1 Preparação para a inspeção semiótica**

Com a exploração do *AgentSheets*® e consulta ao material disponibilizado (*Website, Reference Manual, Getting started e Scalable Game Design Wiki*) foram identificadas as seguintes características dos usuários pretendidos pelos designers:

- São interessados em simulação e jogos
- Preferem manipulação direta ao uso do teclado, mas também o utilizam
- Respondem positivamente ao estímulo visual
- Estão interessados em aprender sobre o uso da ferramenta
- Estão interessados em ver exemplos
- Estão interessados em trocar com outros usuários, apresentando seus jogos e simulações

Além disso, os usuários pretendidos não estão restritos a nenhuma faixa de idade ou atuação profissional ou educacional, inclusive com a disponibilização de diversos jogos/simulações de exemplo, é uma indicação de que o foco são usuários menos experientes que desejam aprender.

Como a comunicação do conceito de agente para o usuário é o foco desta pesquisa, durante a exploração foi procurada a definição do termo "agente" no contexto *Agent-Sheets*®. No "*Getting started*.pdf", acessado diretamente pela ferramenta ("*Help/Getting started*") a definição mostrada na Figura 1 é proposta para os agentes no *AgentSheets*®. Nesta definição é destacado que os agentes interagem entre si em uma simulação.

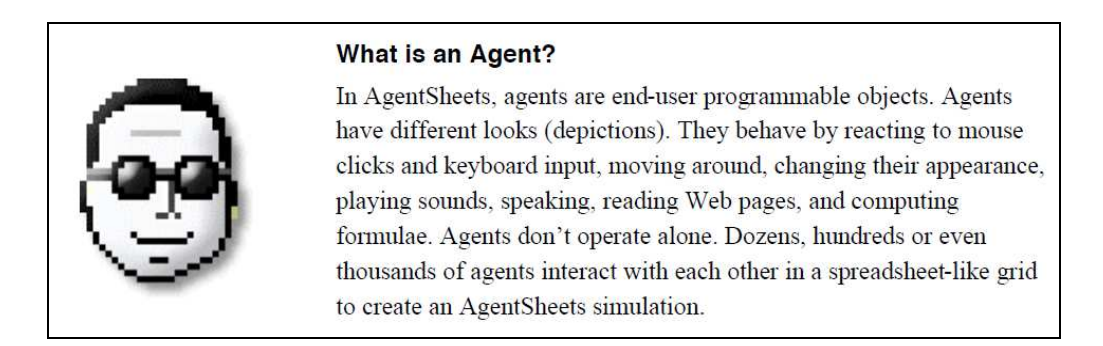

#### **Figura 1 - Definição de Agente no AgentSheets®**

Outra definição, também no mesmo documento (Figura 2): "*Agentes representam todos os objetos da simulação*"

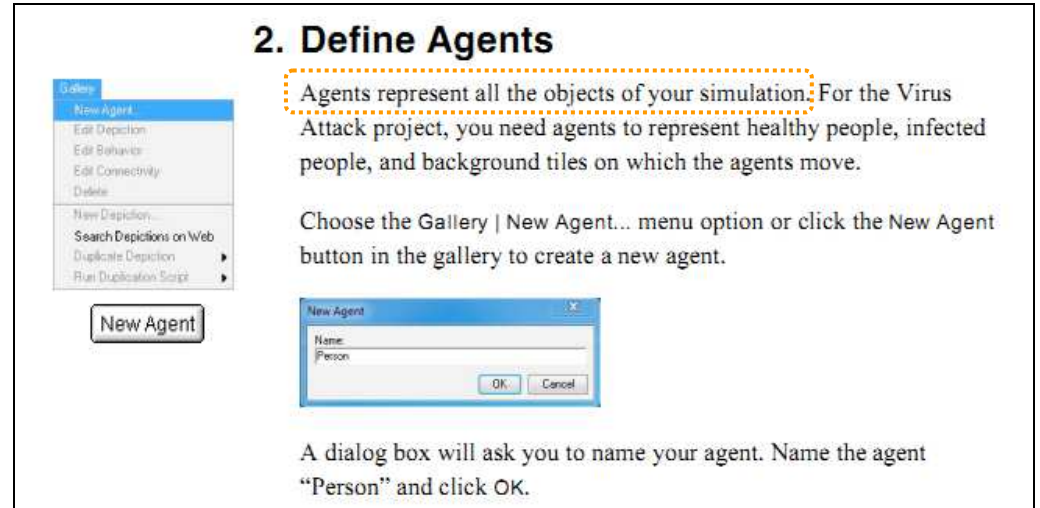

#### **Figura 2 - Definição de agente no AgentSheets®**

A atividade definida para o cenário de inspeção foi a alteração de um modelo já apresentado como exemplo na ferramenta, que também é um jogo conhecido: o *Frogger*. O *Frogger* é o jogo onde o objetivo é fazer com que o sapo atravesse alguns obstáculos, chegando vivo ao ponto de final. Tendo a questão do conceito de agente com guia, o seguinte cenário de inspeção foi elaborado:

*"Você, que não é da área de Informática, conheceu o AgentSheets® através de um amigo e achou interessante para brincar com seu afilhado. Então mostrou o jogo Frogger para o seu afilhado de 5 anos e ele adorou o jogo, mas ficou triste porque o sapinho acabava sempre atropelado por um caminhão na estrada ou afogado no lago por não conseguir pegar carona em uma tartaruga ou em um tronco.* 

*Para que seu afilhado ficasse feliz com o sapo chegando sempre vivo ao outro lado, você decide facilitar a vida do sapo. Para isso, você decide diminuir a velocidade dos caminhões, que podem matar o sapo na estrada, e aumentar a quantidade de tartarugas e troncos para que estes possam dar "carona" ao sapo para o outro lado do lago. Você então altera a velocidade do caminhão, para que esses sejam mais lentos e não atropelem o sapo. E depois você aumenta a quantidade de tartarugas e troncos no lago, assim o sapo tem várias caronas para atravessar.* 

*Depois das alterações realizadas, você mostra ao seu afilhado que fica super feliz porque agora o sapinho pode chegar são e salvo até a bandeirinha vermelha do outro lado."* 

O cenário ajuda a manter o foco em uma situação especifica com contexto e atividades bem definidas. As ações envolvidas no cenário cobrem a manipulação de dois "tipos" de agentes que interagem entre si, com comportamentos fortemente relacionados.

## **3.2 Análise dos signos metalinguísticos**

A análise de material de help (online e na ferramenta), *website, Scalable Game Design wiki*, explicações, instruções, avisos durante a interação, dicas de tela no permitem preencher o template de metacomunicação da seguinte forma:

## **"Aqui está o meu entendimento de quem você é..."**

O *AgentSheets*® foi desenvolvido para uma grande variedade de usuários interessados em jogos e simulações (Figura 3). Porém, dadas as diversas formas de apoio na utilização da ferramenta, tanto durante a interação (Figura 4) quanto com documentação específica como *Getting started e Reference Manual*, a preocupação com usuário iniciantes é claramente apresentada.

AgentSheets users range from elementary school students to NASA scientists, entire school districts, and large federally funded university projects. Why should you use it? Build simulations to explore complex ideas, communicate ideas to others, or just build games:

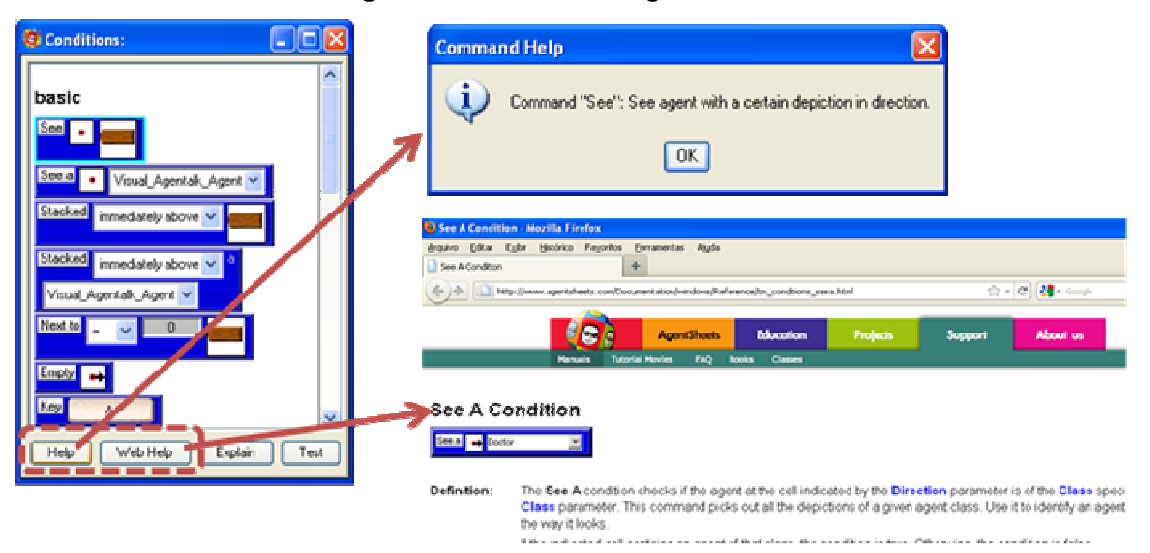

**Figura 3 - Usuários do AgentSheets®** 

**Figura 4 – Exemplo de apoio aos usuários - Help e Web Help (ajuda durante interação)** 

Em orientações (Figura 5) e itens de menu (Figura 6, Figura 7, Figura 8, Figura 9) o termo "*agent*" é utilizado, mas assume que o usuário entenda o que é um agente e como este pode ser tratado em um modelo. Algumas dessas explicações já estão num nível mais técnico que para o usuário iniciante pode causar mais confusão, mas para um usuário avançado pode ser útil (Figura 10).

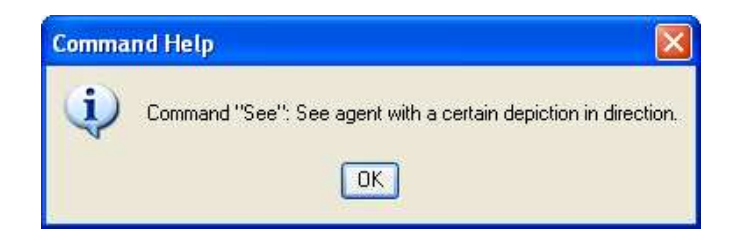

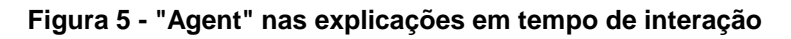

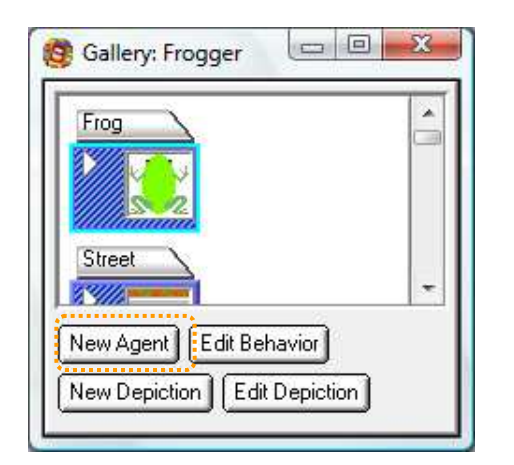

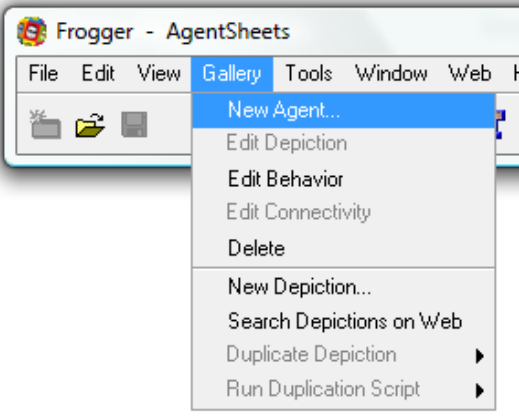

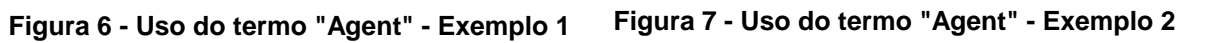

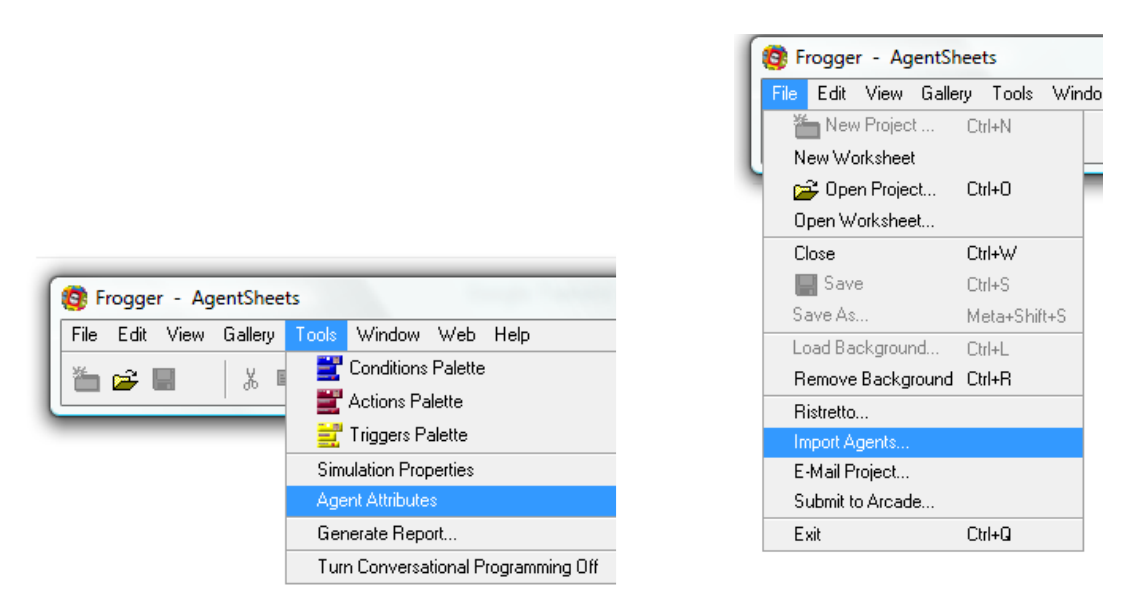

**Figura 8 - Uso do termo "Agent" - Exemplo 3 Figura 9 - Uso do termo "Agent" - Exemplo 4** 

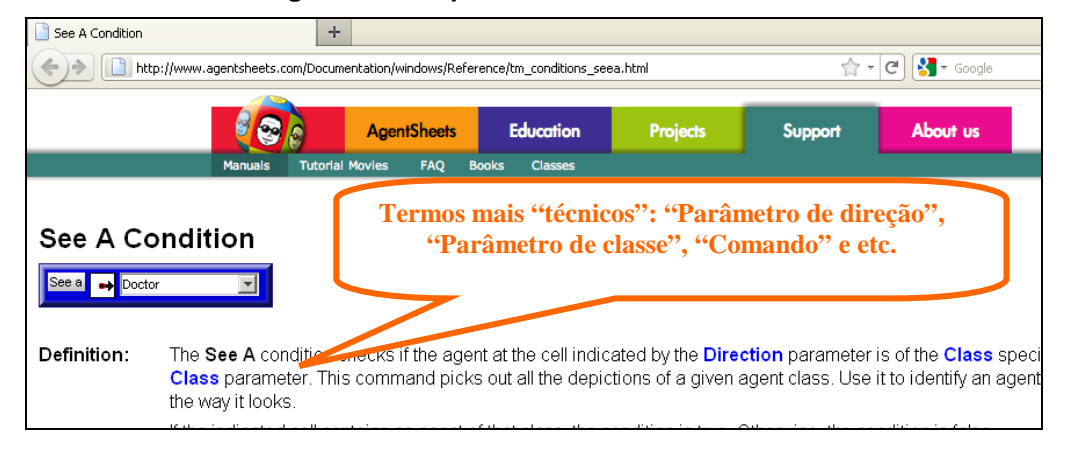

**Figura 10 - "Agent" nas explicações mais técnicas** 

O *AgentSheets*® está associada a um projeto chamado "*Scalable Game Design Wiki*", que tem como objetivo *"reinventar a informática em escolas públicas, motivando e educando todos os alunos, incluindo mulheres e comunidades com menos representação a aprender sobre ciência da computação através do design de jogo a partir do ensino médio"* <sup>1</sup>. O uso da ferramenta no contexto deste projeto indica um grupo mais específico de usuários.

Outra característica explicitada pelos designers é que o usuário não precisa ter nenhuma experiência em programação, somente conhecimentos básicos de uso do computador (Figura 11).

<sup>1</sup> *http://scalablegamedesign.cs.colorado.edu/wiki/Scalable\_Game\_Design\_wiki*

The purpose of the AgentSheets<sup>®</sup> Getting Started Guide is to provide you with step-by-step instructions for creating a complete AgentSheets simulation. It is assumed that you know the basics of using a computer, but no programming experience is required.

#### **Figura 11 – "No programming experience is required"**

## **"… o que eu entendi que você quer ou precisa fazer, de quais formas preferenciais e porquê."**

Tanto nos documentos que são disponibilizados junto com a ferramenta quando no *website e wiki*, o uso da ferramenta para construção de jogos e simulações é sempre citado com o objetivo do *AgentSheets*®.

No "*Getting started.pdf*" o uso do *AgentSheets*® é apresentado passo a passo com um exemplo ("*Virus Attack*"), exemplificando cada etapa do uso da ferramenta no contexto desta simulação. O mesmo exemplo também é disponibilizado em vídeo para ajudar a começar algo do zero, além de outros vídeos mais "avançados" falando da linguagem, publicação web e etc. Desta forma dando apoio a todos os seus usuários pretendidos (Figura 12).

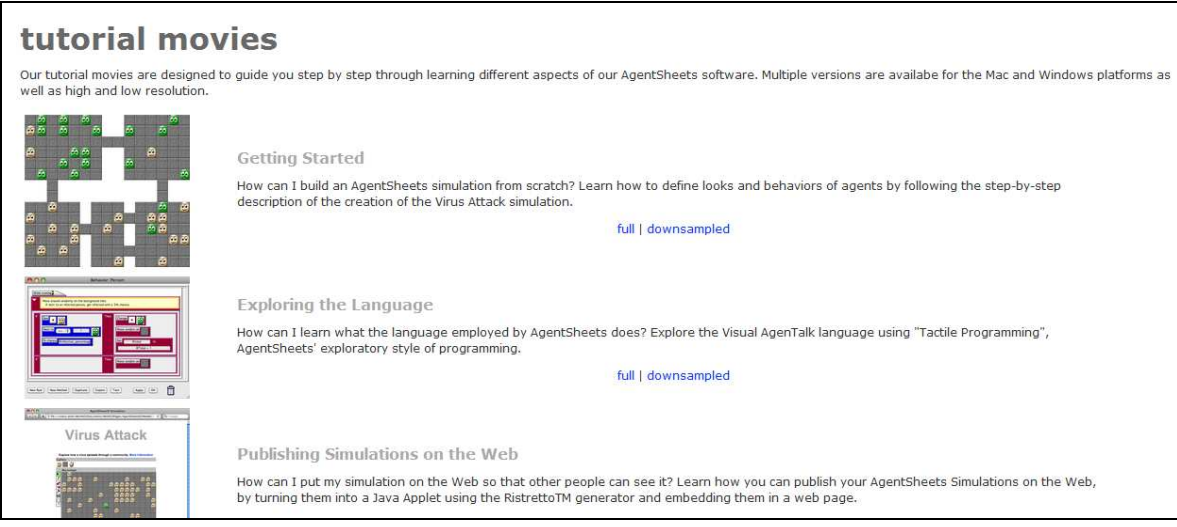

**Figura 12 - Vídeo tutorial Virus Attack** 

**"... Este é o sistema que, portanto, eu projetei para você e essa é a forma que você pode ou deve usar para atingir os objetivos que se enquadram nesta visão"** 

Com esse objetivo de dar condições a todos os usuários de utilizar a ferramenta, o *AgentSheets*® também apresenta a ajuda contextualizada na ação executada. Durante a estruturação de um a regras, na dúvida sobre a aplicação de uma condição (Figura 13) ou ação (Figura 14), por exemplo, o usuário pode recorrer ao "*Command Help*" e ao "*Web Help*" para entender o objetivo da condição indicada.

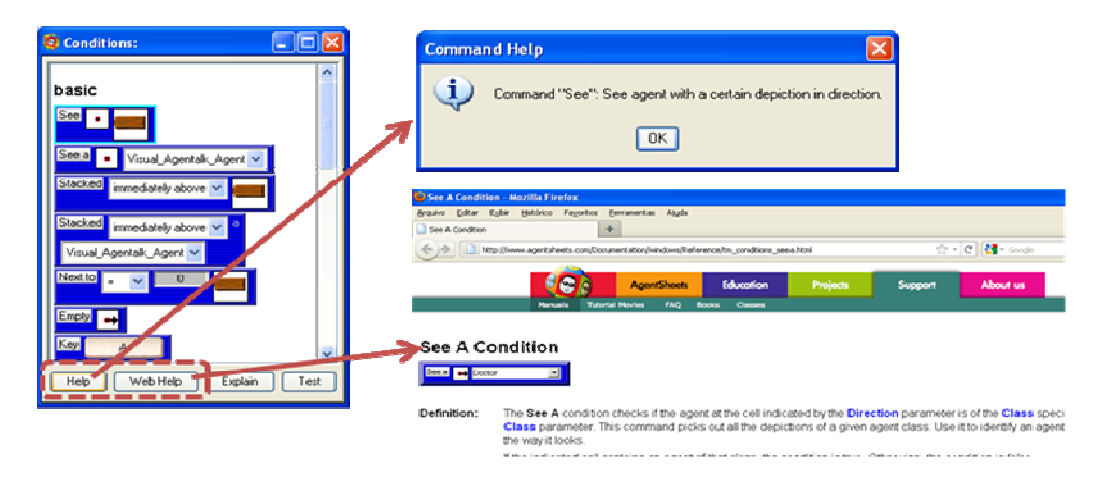

**Figura 13 – Condição - Ajuda durante interação - Help e Web Help** 

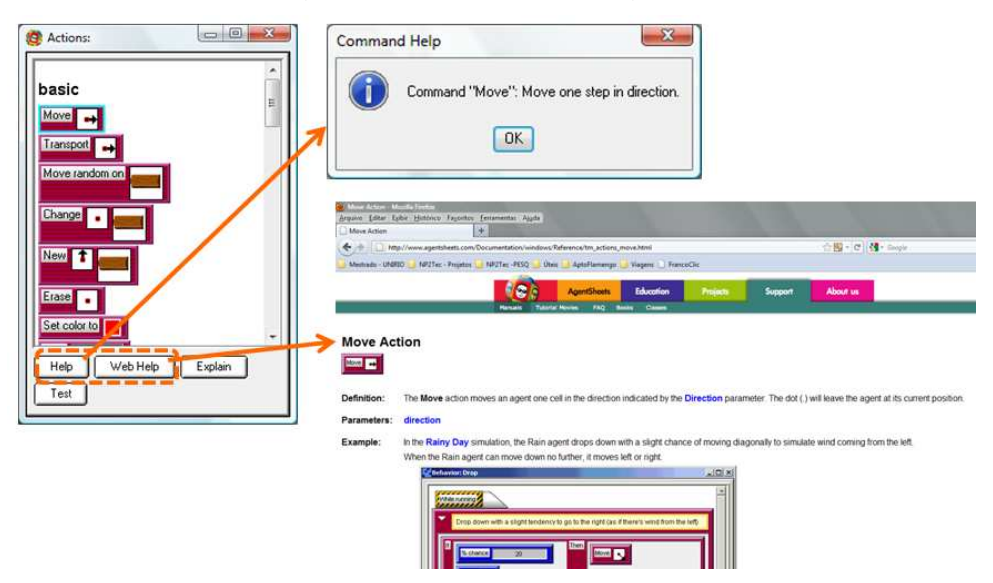

**Figura 14 - Ação - Ajuda durante interação - Help e Web Help** 

Na análise dos signos metalinguísticos foi possível perceber que a ferramenta dá apoio aos usuários, sejam eles estudantes ou cientistas da NASA, conforme indicado na sua documentação. Existem exemplos "passo a passo" e diversos modelos de exemplo que podem ser explorados pelo usuário, com o apoio da documentação ou simplesmente pela exploração dos modelos, orientação durante a interação e diversas formas (dicas rápidas ou indicação em material mais extenso). Durante a utilização da ferramenta também existem recursos de apoio para as ações em execução, de tal forma que o usuário possa aprender sobre o uso da ferramenta durando o seu uso.

#### **3.3 Análise dos signos estáticos**

A análise dos signos estáticos é feita a partir de representação de componentes da interface em um dado instante de tempo. Componentes como layout de tela, menu, estrutura da barra de ferramentas e outros itens de interface. A interpretação desses signos nos permite reconstruir a mensagem de metacomunicação, assim como foi feita para os signos metalinguísticos.

**"Aqui está o meu entendimento de quem você é..."** 

O layout de um projeto apresenta na tela inicial já indica a tendência a dar ênfase à parte visual. Os agentes na *Gallery* estão representados por suas representações gráficas (*Depictions*) utilizadas no modelo de simulação ou jogo (Figura 15).

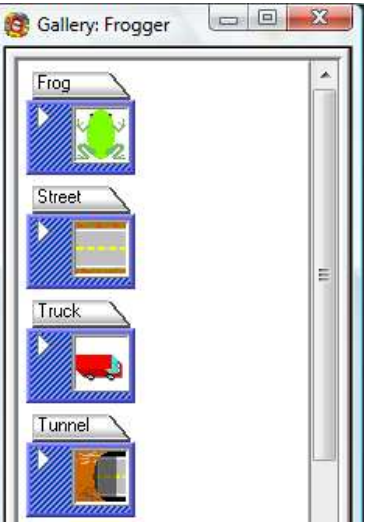

#### **Figura 15 - Gallery do Frogger**

Outro exemplo do apelo visual é o *worksheet* ser usado como o "local de teste" das ações criadas para os agentes. O usuário cria um comportamento associado a um determinado agente e este comportamento pode ser visualizado no worksheet conforme a simulação é executada (Figura 16) ou utilizar o botão *Test* da tela *Behavior* (Figura 17).

O destaque da regra no momento em que a condição é encon-

Key

trada oferece a oportunidade ao usuário de visualizar a ação associada à condição

Move  $\overline{\phantom{a}}$ 

ser realizada. O usuário vê o sapo se movendo para a direita quando

a tecla da direção para a esquerda é pressionada.

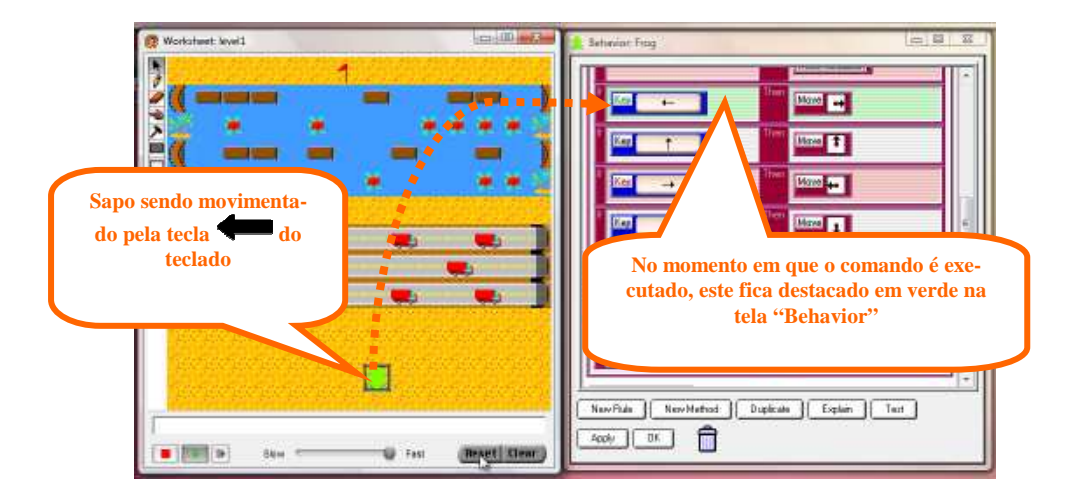

**Figura 16 - Simulando comportamento alterado do sapo** 

| <b>Behavior: Frog</b>                                 | $\Box$ e<br><b>Weed</b><br>Wait<br>0.5<br>Erase<br>Reset simulation                                | $\mathbf{Z}$<br>×, |
|-------------------------------------------------------|----------------------------------------------------------------------------------------------------|--------------------|
| Key<br>$\leftarrow$<br>Key                            | Then<br>Move<br>ᆔ<br>Then<br>Move <sup>1</sup> <sup>1</sup>                                        | Ë                  |
| Key<br>$\rightarrow$                                  | Then<br>Move +<br>Then                                                                             |                    |
| Key<br>Explain<br>New Method<br>Duplicate<br>New Rule | Move   1<br>$\overline{a}$ is the $\overline{b}$<br>$\widehat{\mathbb{D}}$<br>OK.<br>Apply<br>Test |                    |

**Figura 17 - Testando comportamento alterado do sapo**

Podemos assumir que o designer investiu nos recursos visuais para estimular o usuário a construir seus jogos e simulação, interagindo com as versões visuais dos agentes criados.

## **"… o que eu entendi que você quer ou precisa fazer, de quais formas preferenciais e porquê."**

Portanto, o relacionamento dos agentes também é feito através da relação de suas representações gráficas. Na tela de configuração dos agentes (Figura 18) a relações de condições e ações também são feitas com o uso de recursos visuais para relacionar os agentes e as ações.

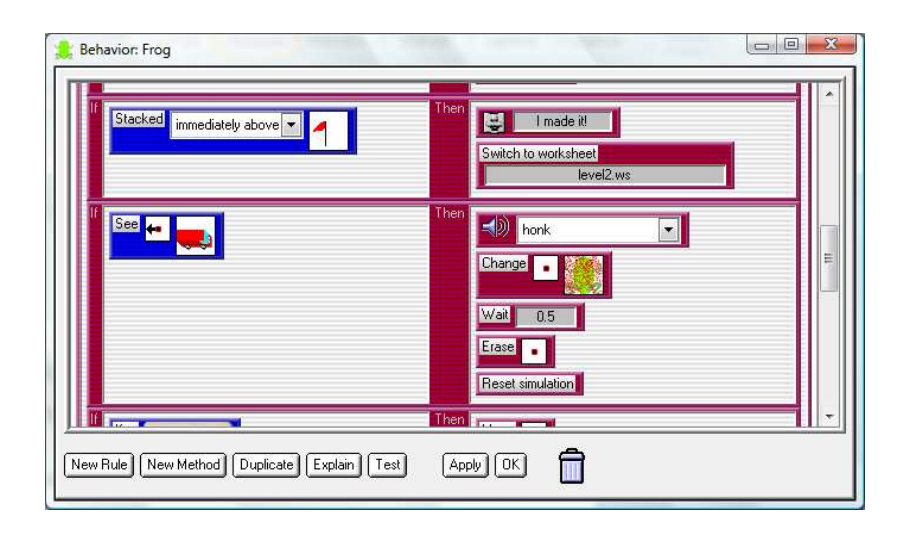

**Figura 18 - Tela de Behavior - Condições e ações com apelo visual** 

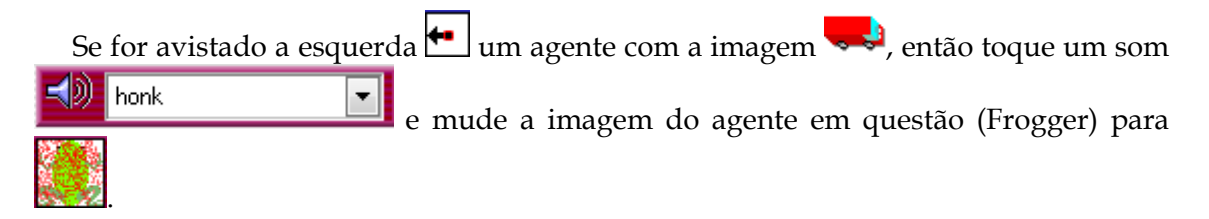

Como esse recurso a relação dos agentes fica mais clara, apresentando o comportamento de um (posição, imagem e etc.) pode impactar em outro agente. Aqui podemos ver que o designer utilizou dos recursos visuais para deixar a relação dos agentes como algo chave para o que acontece nos modelos.

## **"... Este é o sistema que, portanto, eu projetei para você e essa é a forma que você pode ou deve usar para atingir os objetivos que se enquadram nesta visão"**

Considerando seus diversos usuários, o designer apresenta "vários caminhos para chegar ao mesmo lugar". Desta forma, quando o usuário é iniciante, apresentando a mesma possibilidade em diversos lugares e formas, aumenta a chance deste ter "sucesso" na realização de tarefas. E para o usuário mais experiente, o deixa a vontade para interagir da maneira que preferir. Como exemplo, temos duas ações centrais e que podem ser consideradas básicas do *AgentSheets*®, que são a criação de um agente e a edição do comportamento de um agente. Para a criação de um novo agente, o designer oferece um botão e um item de menu *New Agent* (Figura 19). Para a edição do comportamento de uma agente, são oferecidas três maneiras de realizar a ação: pelo botão ou item de menu *Edit Behavior*, tendo o agente em questão selecionado ou com um duplo clique no agente, abrindo assim a tela de Behavior deste agente (Figura 20).

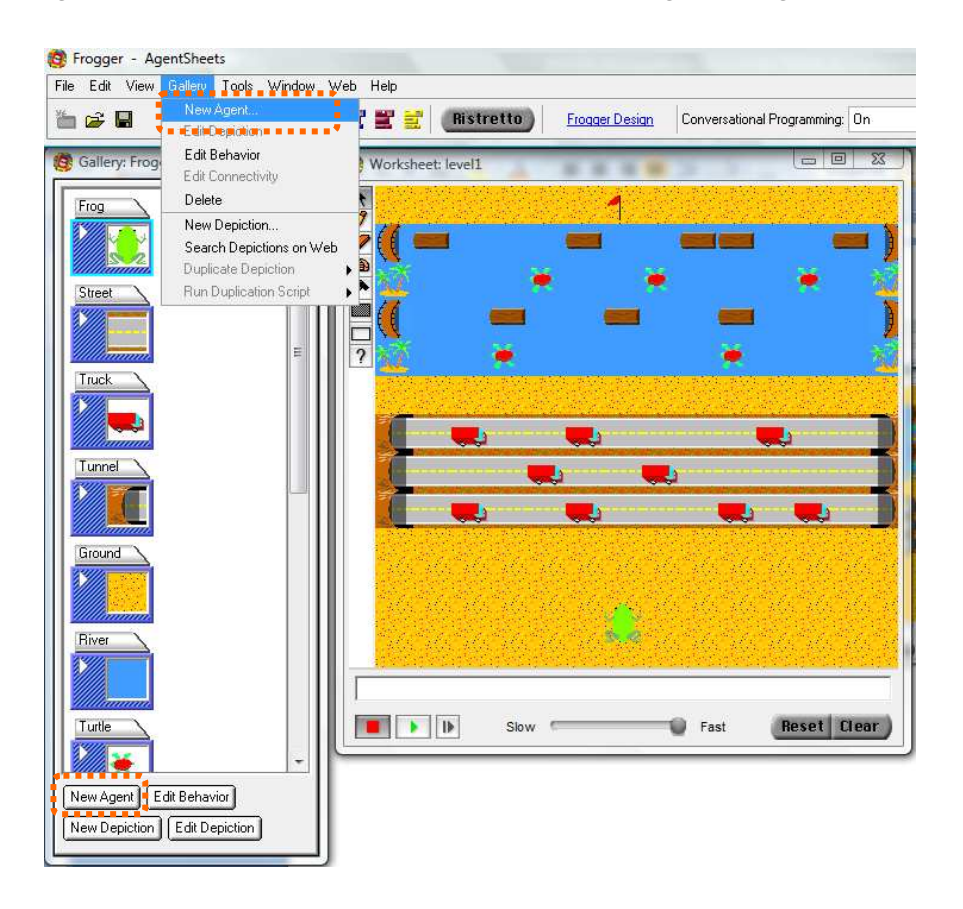

**Figura 19 - Maneiras de criar um NOVO AGENTE** 

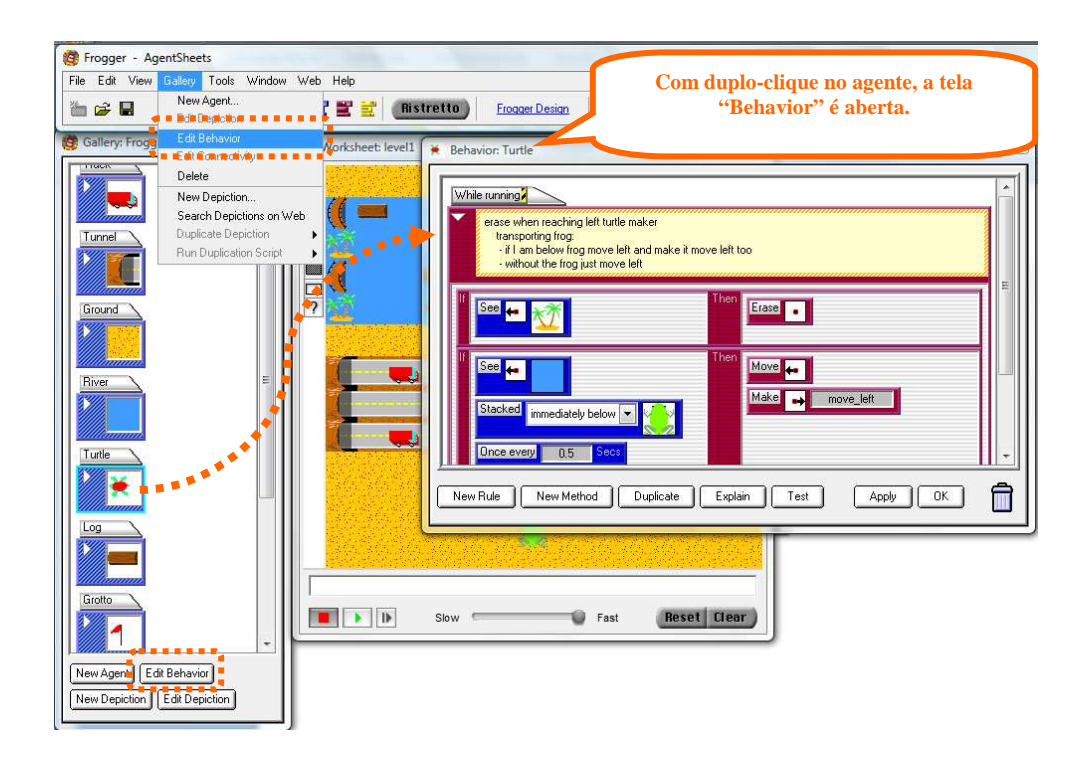

**Figura 20 - Maneiras de mudar o COMPORTAMENTO DO AGENTE** 

Quando voltamos ao Worksheet do modelo, podemos visualizar os momentos onde as condições usando as relações acontecem e então as ações relacionadas são apresentadas.

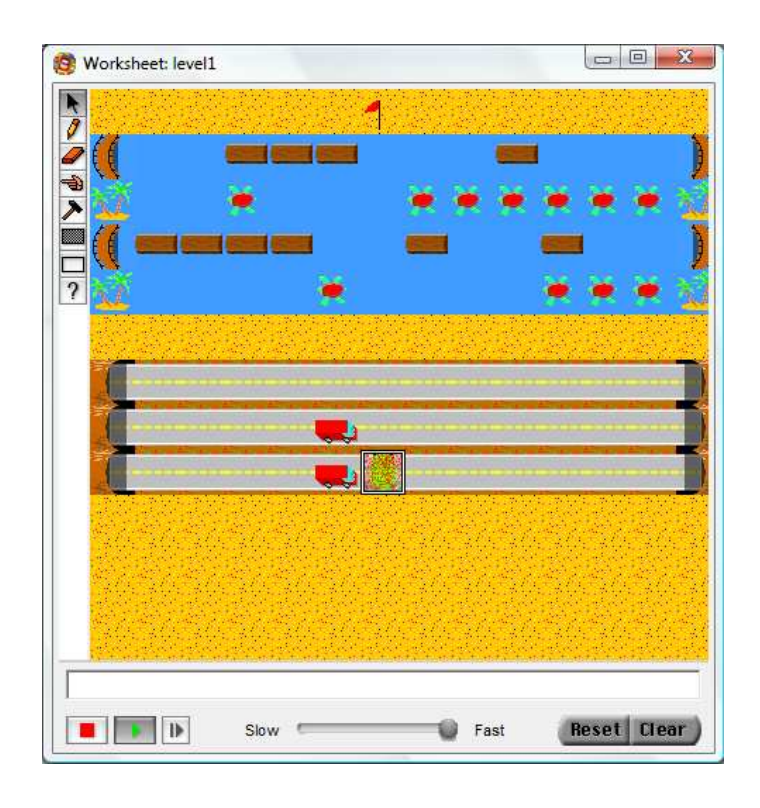

**Figura 21 - Cena do "sapo esmagado" pelo caminhão** 

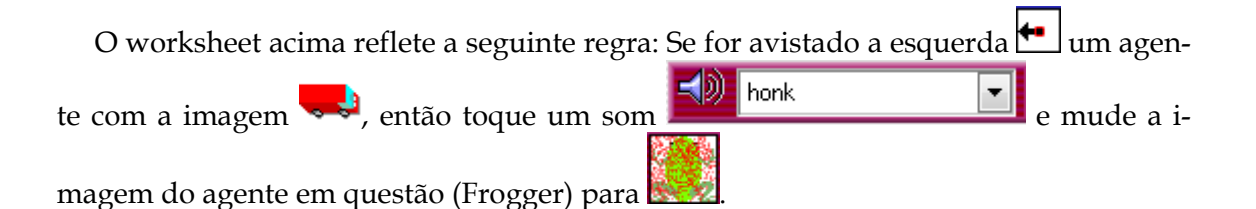

#### **3.4 Análise dos signos dinâmicos**

A análise dos signos dinâmicos é a última etapa da parte de análise segmentada da Inspeção semiótica e segue a mesma estrutura do template de metacomunicação. Porém, para a análise desses signos o template foi considerado como um todo, sem separação. Em um cenário dinâmico, podemos perceber todas as partes do template juntas.

**"Aqui está o meu entendimento de quem você é, que eu entendi que você quer ou precisa fazer, de quais formas preferenciais e porquê. Este é o sistema que, portanto, eu projetei para você e essa é a forma que você pode ou deve usar para atingir os objetivos que se enquadram nesta visão"** 

Os signos dinâmicos reforçam a ideia de que os usuários ficam a vontade com a manipulação direta dos elementos de interface, sejam agentes, condições ou ações. O cursor do mouse se transformar em uma mãozinha (Figura 22) indicando que a condição pode ser "carregada". Quando a mãozinha com a condição passa no local onde a mesma pode ser "largada", o cursor muda novamente indicando o símbolo de "+" junto com um cursor tipo seta. Além disso, o local onde a condição pode ser "largada" é destacado. Além disso, o usuário pode pedir que as regras que ele criou sejam explicadas passo a passo para que este entenda o que será feito no modelo de acordo com aquela regra criada (Figura 24). Neste caso, um dos templates de metacomunicação obtido seria:

*"Eu entendo que você é um usuário iniciante que prefere utilizar recursos visuais, então entendo que prefira interagir com representações gráficas. Por isso o sistema apresenta a manipulação direta como sua forma principal de interação, já que você é um usuário que prefere recursos gráficos, e apresenta recursos de explicação para que você entenda o que está sendo representado antes de visualizar o modelo."* 

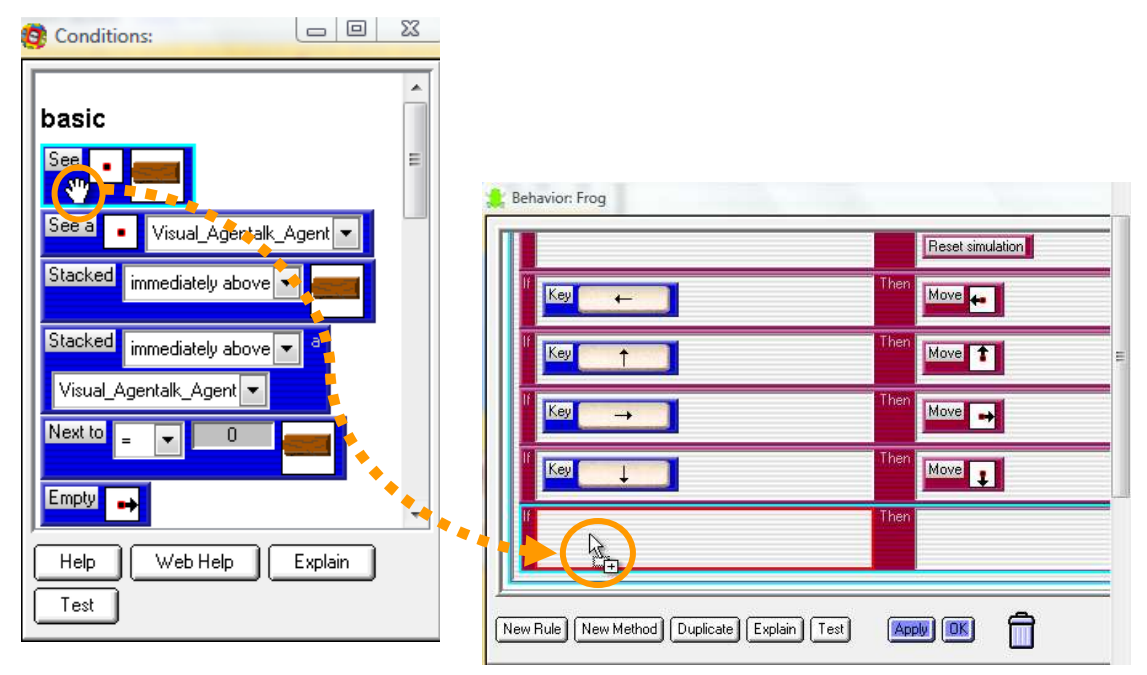

**Figura 22 - Cursor muda para "mãozinha" indicando manipulação direta** 

**Figura 23 - Cursor muda novamente para indicar ação de "adicionar" condição** 

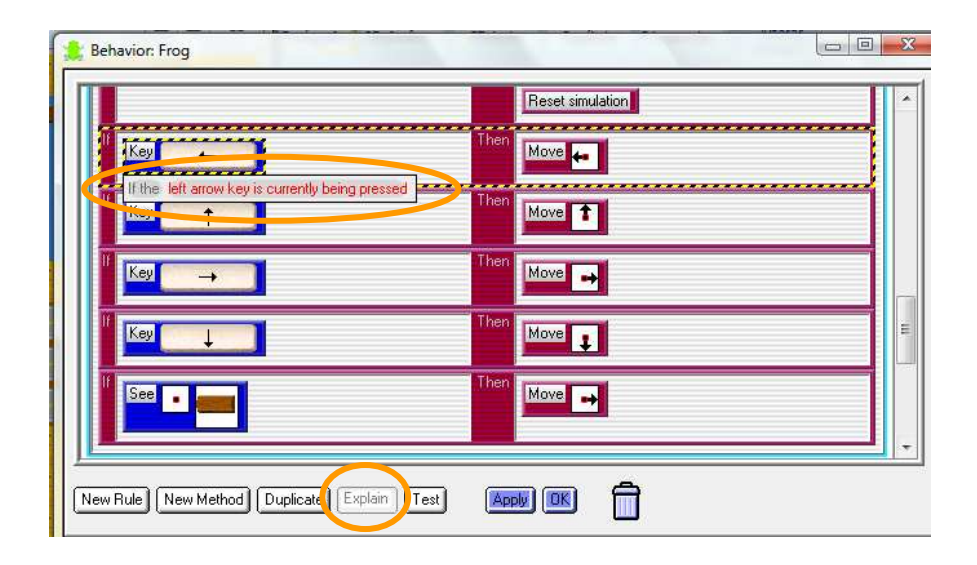

**Figura 24 - Uso da função "Explain" em execução** 

#### **3.5 Confronto e Comparação entre as análises anteriores**

Os signos metalinguísticos, estáticos e dinâmicos quando combinados apresentam uma oportunidade de sucesso para o usuário. Porém, para a questão considerada nesta pesquisa, o usuário deveria necessariamente recorrer aos signos metalinguísticos encontrado na documentação de ajuda (*Getting started.pdf*) para compreender o que é um agente no contexto *AgentSheets*®. Começando pelo metalinguísticos, os signos estáticos e dinâmicos fazem mais sentindo, guiando o usuário ao uso da ferramenta com maior chance de alcançar seus objetivos.

## **3.6 Conclusões sobre a qualidade da metacomunicação do AgentSheets®**

A metacomunicação do *AgentSheets*®, considerando que os usuários podem ser iniciantes, é bem interessante, apresentando recursos que "levam o usuário pela" mão se este assim deseja. Para os usuários mais experientes esse zelo em relação aos iniciantes não traz problemas, já que os recursos de ajuda e acompanhamento são ativados pelo próprio usuário (Somente com o clique no botão "*Explain*" que a regra será explicada passo a passo, por exemplo).

O objetivo no uso de agentes é explicitado por Repenning e Ioannidou [2004]: "*O objetivo do desenvolvimento pelo usuário final (EUD) baseado em agentes é capacitar os usuários finais com agentes que podem ser instruído diretamente. Este processo de instrução é completamente transparente para o usuário, isto é, não se baseia em mecanismos de adaptação opaca*."

Considerando que a ferramenta pressupõe que seus usuários não precisam ter nenhuma experiência com programação, recursos similares para contextualiza agentes, poderiam trazer benefícios aos usuários iniciantes. Como dito no *Getting started*: "agentes são objetos programáveis pelo usuário final". Então talvez o acompanhamento da construção e relação desses "objetos programáveis" ajude aos usuários sem experiência em programação o que no mundo real se tornaria um objeto programável na simulação, por exemplo, o que esses objetivos programáveis podem fazer e etc.

## **4 Interação assistida com usuários no AgentSheets®**

Com o objetivo de focar na questão de pesquisa, foi realizada uma interação assistida que consiste no pesquisador junto com o usuário interagir com a ferramenta. A ideia foi de minimizar as rupturas originadas do desconhecimento sobre a ferramenta por parte dos usuários escolhidos para o estudo.

## **4.1 Definição do perfil dos usuários**

O perfil de usuário escolhido foi de um usuário que não está relacionado à área de tecnologia da informação (TI), com experiência no uso de computadores para ações simples como uso de editor de textos e navegação na Web e que tem uma boa noção de inglês, já que a ferramenta é em inglês.

Este perfil foi definido buscando verificar se um usuário de fora da área de TI é capaz de compreender o que é um agente no contexto do *AgentSheets*®, já que este é o conceito central da ferramenta. A definição do perfil fora da área de TI foi feita considerando que o conceito de agente, similar ao proposto pelo *AgentSheets*®, pode ser entendido analogamente aos agentes de software 2, portanto a ideia foi de verificar se e como a ferramenta em si apresenta esse conceito.

Participaram do experimento 2 usuários cujos perfis estão detalhados abaixo:

- **Usuário 1** sexo feminino, idade entre 30 e 35 anos, advogada e quanto ao uso do computador executa diariamente funções básicas (Navegação internet, envio/recebimento de e-mails, documentos e planilhas eletrônicos e etc.).
- **Usuário 2** sexo feminino, idade entre 25 e 30 anos, administradora e quanto ao uso do computador executa diariamente funções básicas (Navegação internet,

<sup>2</sup> Software agent - http://en.wikipedia.org/wiki/Software\_agent

envio/recebimento de e-mails, documentos e planilhas eletrônicos e etc.). Porém, também utiliza sistemas mais complexos como ERPs.

## **4.2 Definição da atividade para interação assistida**

A atividade definida para a interação foi mesma atividade do cenário de inspeção: a alteração do jogo Frogger, buscando facilitar a vida do sapo, para que o mesmo chegasse vivo ao outro lado da estrada e depois do lago. Para alcançar o objetivo "Facilitar a vida do sapo" as seguintes ações foram definidas:

- **Na estrada** diminuindo a velocidade dos caminhões que podem matar o sapo.
- **Na água** aumentando a quantidade de tartarugas e/ou troncos para que estes possam dar "carona" ao sapo.

## **4.3 Realização da interação assistida**

A interação assistida será realizada pelo pesquisador junto com o usuário. A interação foi realizada em 2 partes:

1. **Demonstração:** O pesquisador demonstrou como a ferramenta funciona de forma breve, apresentando o modelo Frogger que seria utilizado para a interação do usuário e demonstrou a realização de uma tarefa análoga àquela proposta.

#### *Tarefa da demonstração: Aumentar o número de tartarugas na água.*

2. **Interação do usuário assistida pelo pesquisador:** O pesquisador ajudou o usuário na realização da tarefa proposta, orientando e tirando dúvidas sobre a manipulação da ferramenta, buscando não influenciar na interação em si, capturando comentários e impressões durante a realização da atividade pelo usuário.

O mesmo cenário utilizado para a inspeção semiótica foi dividido, tendo uma parte executada na demonstração e outra na interação assistida com o usuário:

*Demonstração:* os agentes alterados foram "Tartaruga" (turtle) e o "Fazedor de tartaruga" (Turtle Maker)

• *Interação assistida:* os agentes alterados foram o "Caminhão" e o "Fazedor de Caminhão" (Tunel)

## **4.4 Análise do material colhido na interação**

O material obtido durante a interação assistida (partes Demonstração e Interação do usuário) foi analisado para que comentários e ações dos usuários pudessem ser usados para indicar pontos interessante em relação à metacomunicação do *AgentSheets*®, considerando a questão de pesquisa. O material gerado foi composto de: vídeos de interação, áudio da interação assistida (demonstração e interação com o usuário), anotações do pesquisador e respostas/comentários da entrevista pós-interação.

#### **4.4.1 Comentários e dúvidas durante a demonstração**

Durante a demonstração as duas usuárias voluntárias se mostraram interessadas e indicaram ter compreendido a atividade realizada. Conforme a demonstração foi realizada, as duas não fizeram nenhuma pergunta, somente observaram e concordaram quando perguntadas se havia ficado claro cada passo da demonstração.

#### **4.4.2 Análise das entrevistas pós-interação**

Após a interação assistida, uma entrevista foi realizada com o usuário, com alguns ponteiros para ajudar a guiar a entrevista, mas deixando o usuário à vontade para expressar suas impressões, dificuldades e opiniões. Os ponteiros foram definidos buscando verificar alguns pontos durante a realização da demonstração e a interação assistida:

- a) É necessário realizar duas ações para facilitar a vida do sapo na estrada: Aumentar o intervalo de deslocamento dos caminhões já existentes e diminuir o intervalo de "produção" de caminhões pelo túnel.
- b) O túnel "cria" o caminhão. O usuário percebe e questiona? Se não, perguntar sobre essa relação.

Os ponteiros utilizados para a entrevista foram:

- 1. Sobre a tarefa de demonstração "Aumentar o número de tartarugas na água":
	- A tarefa demonstrada foi usada como referência para a tarefa realizada?
	- Durante a demonstração surgiu alguma dúvida ou questionamento?

#### **Comentários:**

As duas usuárias utilizaram a demonstração como referência para a atividade que realizaram posteriormente e não apresentaram dúvidas durante a demonstração. Porém, o Usuário 2 questionou sobre outras estratégias para facilitar a vida do sapo que para ele pareciam mais "lógicas:

 *"Por que o sapo não passa por aqui (Figura 25)? É mais lógico que o sapo ficar* 

*pulando em troncos e, pior, em outros bichos (tartarugas)!*

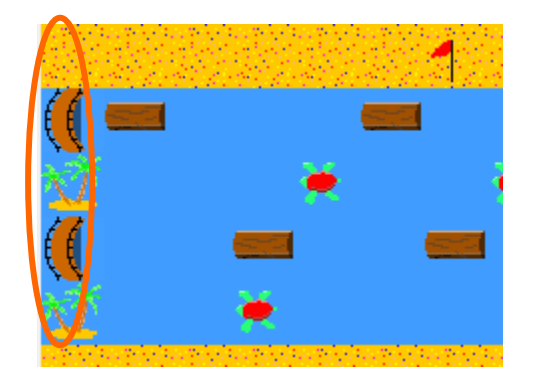

**Figura 25 - Lago com pontes/ilhas destacados** 

 *"Aqui (estrada com caminhões) é a mesma coisa! Por que eu não posso construir um túnel por debaixo da estrada para o sapo passar? Faz mais sentido do que diminuir a* 

*velocidade de caminhões ou que pare de passar caminhões. Não dá para parar a estrada só para o sapo passar!* 

2. Sobre ações necessárias para facilitar a vida do sapo na estrada – diminuir a velocidade dos caminhões:

• A tarefa de "diminuir a velocidade dos caminhões" foi realizada como esperada?

• Alguma ação para realizar a tarefa causou confusão ou dúvida?

• A relação entre caminhão e túnel ficou clara? Esta faz sentido fora do modelo?

• Você diria que "caminhão" e "túnel" são semelhantes?

#### **Comentários:**

Os dois usuários realizaram a atividade da forma esperada, análoga a atividade demonstração, sem dúvidas complementares. Ambos narraram a execução, sempre fazendo referência a demonstração: "*Como você fez para as tartarugas, vou fazer para os caminhões*." (Usuário 1)

A relação entre túnel e caminhão ficou bem clara para os dois usuários: "*O túnel é criador e o caminhão a criatura.*" (Usuário 1). Porém, o mesmo usuário comentou também sobre a relação no mundo real: "*O túnel não gera caminhões no mundo real, mas quando olhamos para um túnel, podemos dizer que os caminhões vem do túnel.*"

Sobre a relação com o mundo real, o Usuário 2 fez o seguinte comentário: "*O túnel não é um túnel, é um criador de caminhão*".

O Usuário 2 ainda ressaltou a similaridade entre a ilha e o túnel como criadores de outras "coisas": "*Entre túnel e caminhão não vejo semelhança, mas entre a ilha e o túnel sim! Ambos criam outras coisas*."

Além disso, o Usuário 2 fez algumas observações sobre a relação: "*Por que um tem que interferir em outro?* (Sobre relação caminhão-túnel) *Por que um caminhão não cria e elimina ele mesmo*?"

## **4.5 Conclusões e achados interessantes**

A relação entre os agentes foi observada facilmente pelos usuários, porém a semelhança entre um "agente criador" e um "agente criado" não foi apontada. A semelhança da ação de criar pode sim ser observada, mas os usuários consideraram que aqueles que são criados e os que criam são diferentes.

Talvez pelo perfil mais "matemático e lógico" do Usuário 2, este atua na área de administração financeira, foram feitos comentários interessantes sobre a "limitação do jogo": "*Por que eu não posso construir um túnel por baixo da estrada e uma ponte por cima do lago? Ai sim eu facilitaria a vida do sapo!*". Depois da interação foi explicado ao mesmo que haveria sim a possibilidade de executar de outras formas. O usuário ficou curioso e permaneceu depois do experimento interagindo com a ferramenta.

## **5 Comentários finais**

A relação entre os agentes foi percebida pelos usuários de uma forma clara, porém dada a relação em questão – "criador e criatura"- o entendimento que todos seriam uma mesma "coisa", ou seja, um agente, não foi possível. A criação de tipos de agentes poderia ser uma forma de ajudar a entender que os agentes são a mesma coisa, quando falamos de objetos de programação, porém podem ser algo mais "especializado" quanto ao seu comportamento na ferramenta.

Além disso, o apoio ao uso da ferramenta, destacando o conceito central de agente parece ser uma boa opção para o entendimento desses objetos e o uso dos mesmos dentro do contexto da ferramenta. O apoio já existe, mas o agente não tem destaque quando o usuário opta pelo uso deste apoio.

## **Referências**

*AGENTSHEETS* INC. *AgentSheets* **website**. Disponível em: http://www. http://www.*AgentSheets*.com. Acesso em: 31mai. 2011.

DE SOUZA, C. S. AND LEITÃO, C. F. **Semiotic engineering methods for scientific research in HCI**. Princeton: NJ. Morgan & Claypool, 2009.

DE SOUZA, C. S., LEITÃO, C. F., PRATES, R. O., & DA SILVA, E. J. **The semiotic inspection method**. In Proceedings of the 7th Brazilian Symposium of Human Factors on (pp. 148–157). Porto Alegre, Brasil: SBC, 2006.

REPENNING, A. AND IOANNIDOU, A. **Agent-Based End-User Development**. Communications of the ACM. Vol. 47(9) 43-46, 2004.